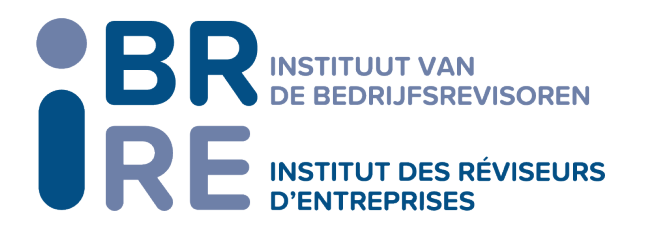

## **(1) Update dossiergegevens bedrijfsrevisor (natuurlijke persoon)**

- Meld u aan op uw portaal met uw e-mailadres en wachtwoord;
- Ga naar 'Mijn profiel';
- Doorloop de verschillende tabbladen (Basisgegevens, Links IBR, Externe relaties, Andere externe erkenningen, Andere erkenningen) van uw profiel en pas indien nodig de gegevens aan;
- Onderaan de pagina in het tabblad 'basisgegevens' dient u de verklaring "*Ik bevestig dat de op mij betrekking hebbende gegevens opgenomen in het openbaar register volledig en actueel zijn en dit overeenkomstig artikel 17, § 3 van het K.B. betreffende de toekenning van de hoedanigheid van bedrijfsrevisor alsook de inschrijving en registratie in het openbaar register van de bedrijfsrevisoren"* aan te vinken en te klikken op 'Mijn gegevens bijwerken'.

**Indien de update en/of de bevestiging van de gegevens correct is uitgevoerd, verschijnt de laatste datum van actualisering bovenaan in het tabblad 'Basisgegevens'.**

## **(2) Update dossiergegevens bedrijfsrevisorenkantoor (rechtspersoon)**

- Meld u aan op uw portaal met uw e-mailadres en wachtwoord;
- Ga naar 'Mijn bedrijfsrevisorenkantoren' en kies het kantoor dat u wenst bij te werken;
- Doorloop de verschillende tabbladen (Basisgegevens, Links IBR, Andere externe erkenningen, Vestigingen) van uw bedrijfsrevisorenkantoor en pas indien nodig de gegevens met betrekking tot het bedrijfsrevisorenkantoor aan;
- Onderaan de pagina in het tabblad 'basisgegevens' dient u te klikken op 'Mijn gegevens bijwerken'.

**Indien de update en/of de bevestiging van de gegevens correct is uitgevoerd, verschijnt de laatste datum van actualisering bovenaan in het tabblad 'Basisgegevens'.**